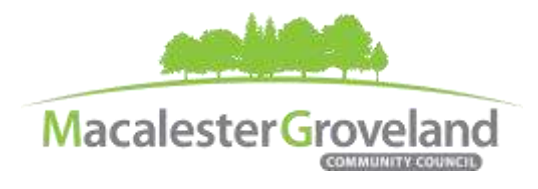

*Transportation Committee Mission Statement:*

*The Transportation Committee is a liaison between stakeholders, including local community councils & government agencies supporting & advocating for a balanced multi-modal transportation system.*

### **TRANSPORTATION COMMITTEE MEETING**

Monday, January 25<sup>th</sup>, 2021 | 6:30 p.m. <https://zoom.us/join> | Sign up to receive Zoom info a[t https://macgrove.org/participate/](https://macgrove.org/participate/) **This meeting is being held remotely online via Zoom**

**Chair:** Hugo Bruggeman **Secretary**: Jack Fei **Staff:** Alexa Golemo

#### **AGENDA**

#### *(6:20 – 6:30 pm: Tech Check)*

- **6:30 I. Introductions**
- **6:40 II. Additions or deletions to agenda**
- **6:42 III. Approval of November 2020 minutes**

#### **6:45 IV. Committee Updates on old business**

- o Past resolutions as approved by MGCC board
	- o Stop for me Campaign
		- MGCC pauses their involvement in the Stop for Me –Sept '20.
	- o Mississippi River Boulevard
		- MGCC recommends City to partially close off MRB –Sept '20
	- o Rethinking I-94
		- MGCC supports the Rethinking I-94 community flyer Oct '20
- o Public Works outreach on snow removal (Nov. 12, 2020)
	- o Links added to MGCC website:<https://macgrove.org/committees/transportation/>

#### **6:50 V. Discussion with Sean Kershaw, Director of Public Works**

- o Public Works goals for 2021 and beyond
	- **Will these meet the City's target to reduce greenhouse gas emissions of 50% by** 2030?
- o Public Works and Community Council engagements
	- How can Community councils help in neighborhood engagement, outreach, and planning?
- o Committee discussion topics & community member questions

#### **7:55 VI. Adjourn**

All MGCC meetings are online through Zoom at this time. Visit [www.macgrove.org/participate/](http://www.macgrove.org/participate/) to receive the Meeting ID # and password for this *meeting. All times are approximate. Agenda is subject to change due to additions or deletions. All meetings of the Macalester-Groveland Community Council are open to the public and residents are invited to attend. As of January 2021, MGCC public meetings are recorded and posted at [www.macgrove.org.](http://www.macgrove.org/) For more information about the Macalester-Groveland Community Council or its committees, please call 651-695-4000 or visit*  [www.macgrove.org](http://www.macgrove.org/)*.*

# **Zoom Protocol**

- **Log in Early**  Please log into *Zoom* at least 5 minutes early so the meeting can start in time. Click "Join with Computer Audio." Use this time to test your speaker and microphone.
- **Security Precautions**: A Zoom link will be sent out to community members who signed up via [www.macgrove.org/participate.](http://www.macgrove.org/participate) Please do not share this link with others. In the unlikely event of an external disruption during the meeting, the Zoom meeting may be terminated, and a new Zoom link will promptly be emailed to all participants.
- **Internet Quality** When possible, physically connect your computer directly to your internet source. If using WIFI, position yourself in an area with the best signal. Remember to disconnect from VPN and turn off unnecessary apps to optimize internet bandwidth.
- **Video** All Board and Committee members are encouraged to participate using video. However, if you are experiencing poor video/audio quality, click "Stop Video". As a last resort, you can join by phone.
- **Mute Your Microphone** To minimize background noise, remember to mute your microphone at the beginning of the meeting. (Mute button Mute **Stop Video** is on the lower left corner of the Zoom screen). To speak, press and hold the spacebar on your keyboard to temporarily unmute yourself. Or, unclick the Mute button for an extended conversation.
- **View Settings** Customize how you view meeting particiants on your screen using the settings on the upper right corner of your Zoom screen. Gallery View statically arranges all participants in a grid pattern. Speaker View dynamically brings the current speaker to the forefront.
- **Raising your Hand**  If you would like to provide feedback or ask a question, please click the "raise your hand" icon. If for some reason you do not see an icon labeled "raise hand", you can also send a message in the chat. You can take yourself off mute to speak, once you have been recognized by the Chair. (See *Committee Meeting Protocol* below)
- **Raise Hand**
- **Questions or Day-of-Meeting Troubleshooting -** Contact MGCC Staff at [mgcc@macgrove.org](mailto:mgcc@macgrove.org) and we will do our best to assist you.

## **Committee Meeting Protocol**

- **If you would like to comment**, please raise your hand and wait to be recognized. (See *Raising your Hand* above) When recognized, please first state your name and address.
- **This is a place for civil and respectful dialogue**. It does not mean everyone has to agree, but it means we have to treat one another well. Please keep your comments brief and to the point. At about the two-minute mark, the Chair will let you know that your time is almost up.
- After receiving public comments and inquiries, the Committee members will have the opportunity to ask final questions and to discuss the issues at hand. Only voting members of a committee may vote on a motion. If you are not sure whether you are currently a voting member of a committee, please ask the staff member in attendance.